# **Channel Associated Signaling (CAS) Analysis and Simulation**

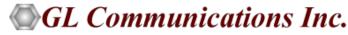

818 West Diamond Avenue - Third Floor, Gaithersburg, MD 20878 Phone: (301) 670-4784 Fax: (301) 670-9187 Email: <u>info@gl.com</u> Website: https://www.gl.com

#### Index

- CAS Protocol Analysis
- CAS Simulator (GUI)
- Bulk CAS Simulation using MAPS™
- CAS Packet Data Analysis (PDA)

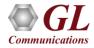

# **T1 E1 Analyzer Hardware Platform**

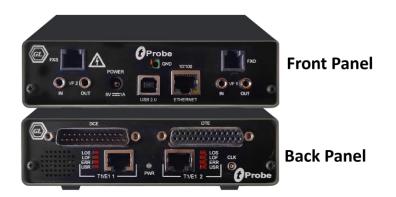

tProbe<sup>™</sup> - Portable USB based T1 E1 VF FXO FXS and Serial Datacom Analyzer

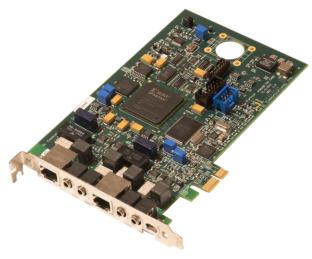

Dual T1 E1 Express (PCIe) Board

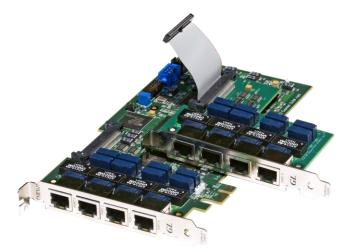

Quad / Octal T1 E1 PCIe Card

tScan16™ with 16-port T1 E1 Breakout Box

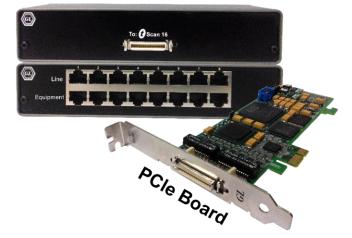

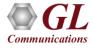

#### **TDM mTOP™ Solutions**

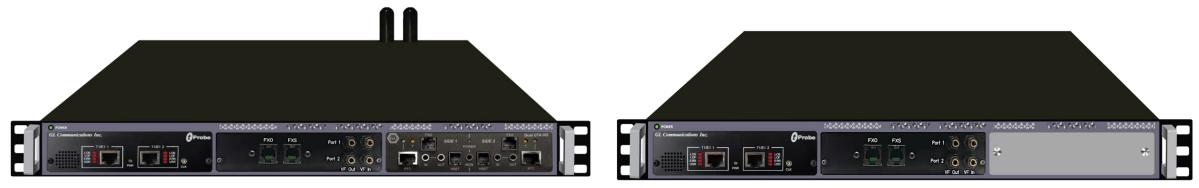

mTOP<sup>™</sup> tProbe<sup>™</sup> FXO FXS with Dual UTA

1U tProbe<sup>™</sup> with FXO and FXS

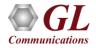

#### **CAS Analyzer Network**

 Channel Associated Signaling (CAS) is a method of signaling in telephone networks where each channel or timeslot carrying speech also carries with it the signaling and addressing to set up and tear down that same channel

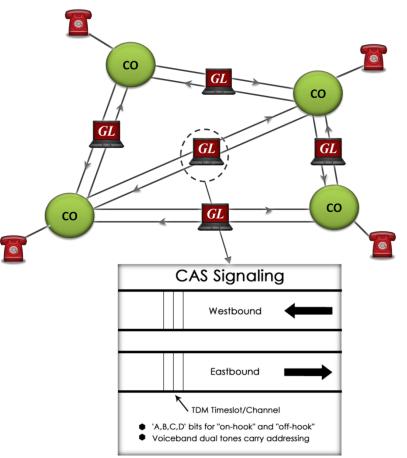

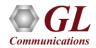

# CAS Protocol Analyzer (XX092)

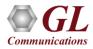

# **Key Features**

- Displays Summary, Detail, Hex Dump, Statistics, and Call Detail views
- Supports Loopstart, Groundstart, Feature Group D (FGD), Winkstart, and MFC-R2 protocols
- Detailed View
  - Displays decodes of user-selected frames from the Summary View
  - Provides options to display or hide the required protocol layers
  - Contents of this view can also be copied to clipboard
- Statistics View displays statistics based on frame count, byte count, frames/sec, bytes/sec etc for the entire capture data
- Any protocol field can be added to the summary view, filtering, and search features providing users more flexibility to monitor required protocol fields
- Hex dump View displays the frame information in HEX and ASCII format, the contents of this view can also be copied to clipboard
- Advanced filtering and search based on any user selected protocol fields
- Option to create multiple aggregate column groups and prioritize the groups as per the requirement to display the summary results efficiently
- Allows the user to create search/filter criteria automatically from the current screen selection

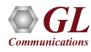

#### **CAS Protocol Analyzer**

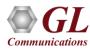

#### **Protocol Standard**

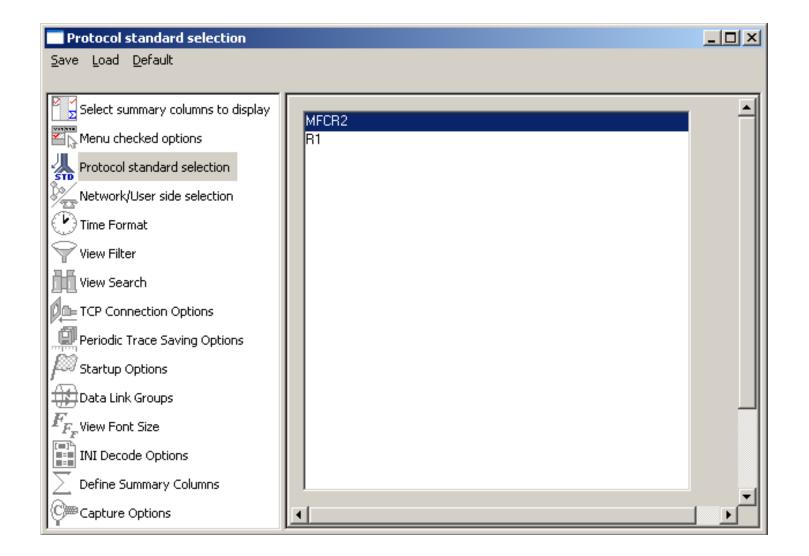

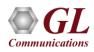

# **Filtering Criteria**

• Search and Filter features provide very fast search/filter for finding the required frames

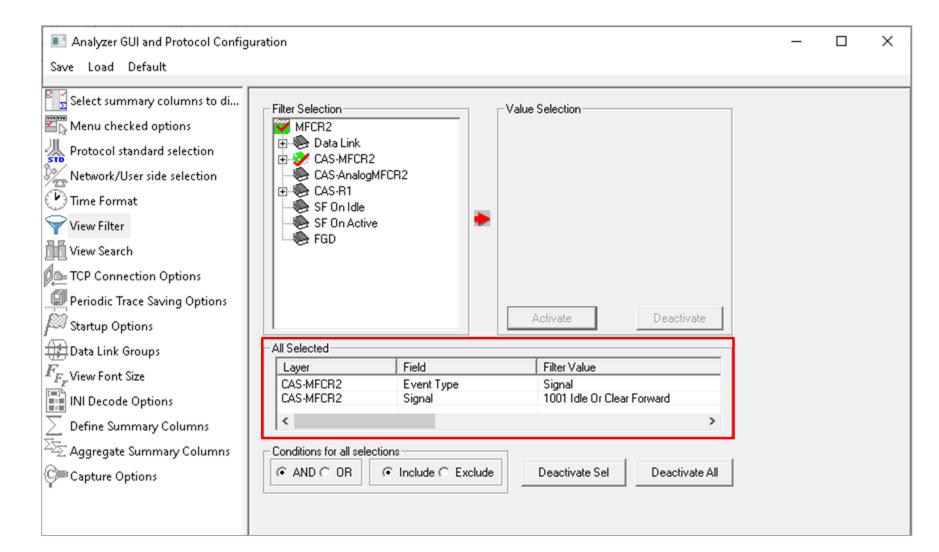

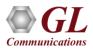

# **Filtering Criteria From Screen Selection**

Allows the user to create filter criteria automatically from the current screen selection •

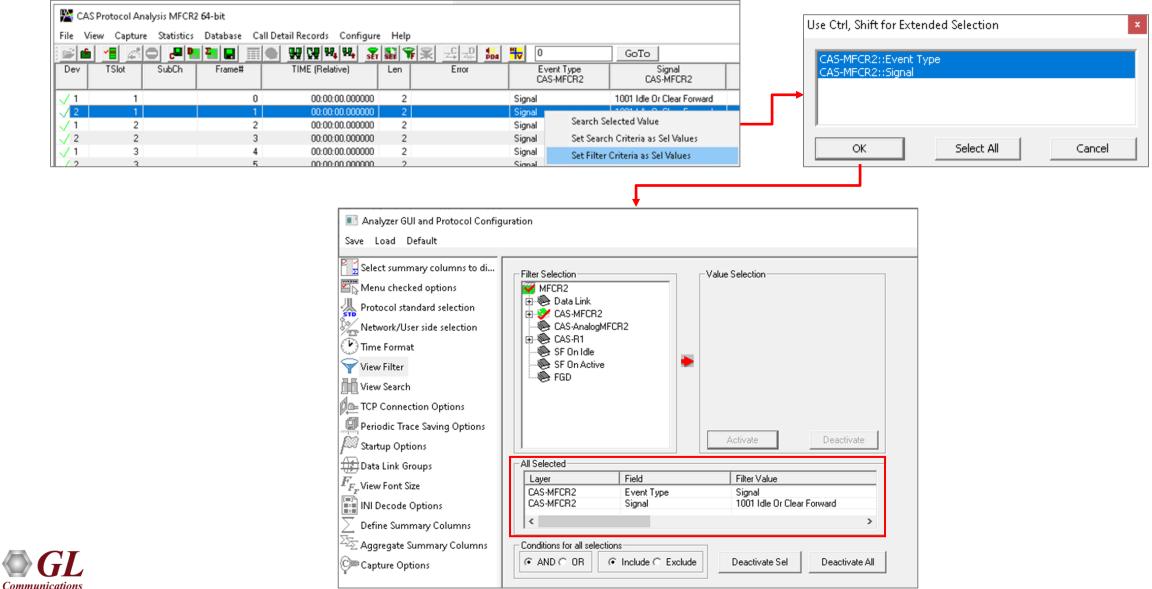

11

# **Search Criteria From Screen Selection**

• Allows the user to create search criteria automatically from the current screen selection

Communications

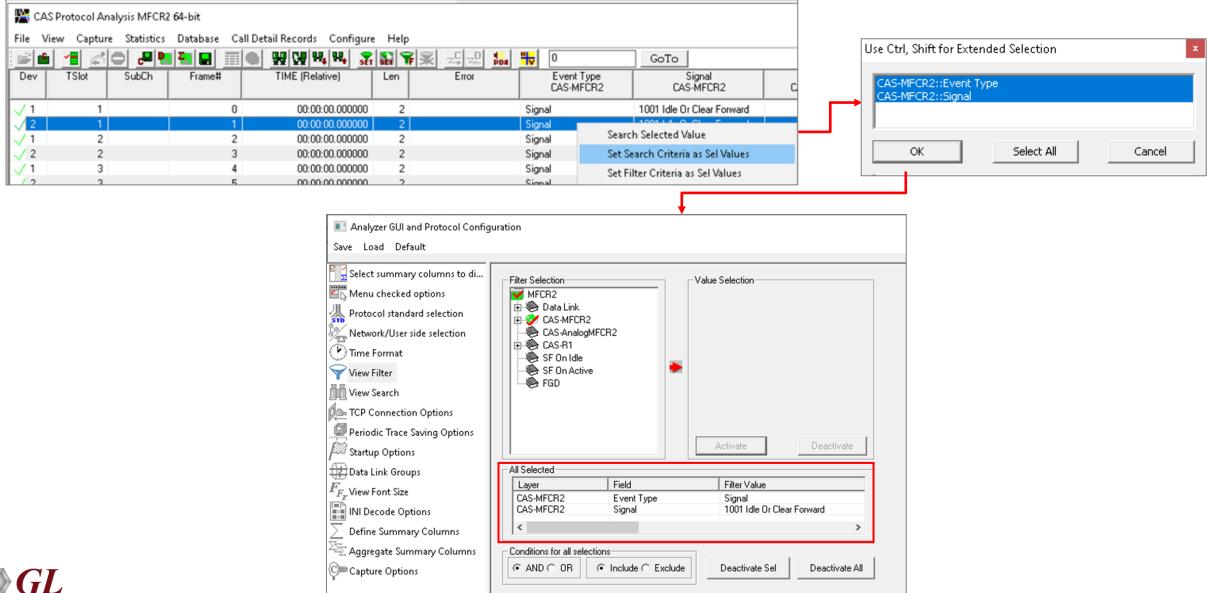

12

#### **Define Summary Columns**

- Required protocol fields can be added through Define summary column option
- User can remove the protocol field which is not required

| Select summary columns to display                                                                                        |                                                                                                    |                                                                                                    | -                              | - 0                                                               |                                                                   |                                                                                        |             |                         |                     |                   |
|----------------------------------------------------------------------------------------------------|----------------------------------------------------------------------------------------------------|----------------------------------------------------------------------------------------------------|--------------------------------|-------------------------------------------------------------------|-------------------------------------------------------------------|----------------------------------------------------------------------------------------|-------------|-------------------------|---------------------|-------------------|
| Save Load Default                                                                                                    |                                                                                                    |                                                                                                    |                                |                                                                   |                                                                   |                                                                                        |             |                         |                     |                   |
| Select summary columns to di  Select summary columns to di  DISPLAYED  DISPLAYED  Ctrl Ctrl Ctrl Ctrl Ctrl Ctrl Ctrl Ctr | D summary columns<br>-Up, Ctrl-Down to rearange columns, DEL to rer<br>-Z to undo delete, Ctrl-A - display all columns<br>ag within list box to rearange, drag out of the list<br>delete | <-                                                                                                    | -<br>- Display Selected Column | \$                                                                |                                                                   |                                                                                        |             |                         |                     |                   |
| Frame#                                                                                                    |                                                                                                    | -                                                                                                    |                                |                                                                   |                                                                   |                                                                                        |             |                         |                     | – 🗆 X             |
| TCP Connection Options                                                                                                   | e_CAS-MFCR2                                                                                                    |                                                                                                    | I 🔛 🎦 🖃 🔳                      | etail Records Configure                                           | <b>S</b> ET   📍                                                   | f 🕱 🚅 🚚 👪 🐂                                                                            |             | GoTo                    |                     |                   |
| Periodic Trace Saving Options Signal_CA<br>Signal_CA<br>Startup Options Digits_CA:                                       | S-MECB2                                                                                                    | TSlot SubC                                                                                                    |                                | TIME (Relative)                                                   | Len                                                               | Event Type                                                                             | Error       | Event Type<br>CAS-MFCR2 | Signal<br>CAS-MFCR2 | Type<br>CAS-MFCR2 |
| Data Link Groups                                                                                                    | e_CAS-MFCR2<br>S-R1                                                                                                    | 1                                                                                                    | 63<br>64                       | 00:00:10.966000                                                   |                                                                   | Digits> 5<br>Digits> 0                                                                 |             | Digits<br>Digits        |                     | MFR2_B<br>MFR2_F  |
| $\mathbb{Z}_{F_{T}}$ View Font Size Signal_ČÁ                                                                            | De_CAS-R1<br>↓S-R1<br>e_CAS-R1<br>↓ 2                                                                                                    | 1                                                                                                    | 65<br>66                       | 00:00:11.200000<br>00:00:11.364000                                |                                                                   | Digits> 5<br>Digits> 5                                                                 |             | Digits<br>Digits        |                     | MFR2_B<br>MFR2_F  |
| INI Decode Options                                                                                                    | C_CASTIT                                                                                                    | 1                                                                                                    | 67<br>68                       | 00:00:11.434000                                                   | 28                                                                | Digits> 5<br>Digits> 5                                                                 |             | Digits<br>Digits        |                     | MFR2_B<br>MFR2_F  |
| Define Summary Columns                                                                                                   | √ 1<br>√ 2                                                                                                    | 1                                                                                                    | 69<br>70                       | 00:00:11.668000                                                   | 28                                                                | Digits> 5<br>Digits> 5                                                                 |             | Digits                  |                     | MFR2_B<br>MFR2_F  |
| Capture Options                                                                                                    | √ 2<br>√ 1<br>√ 2                                                                                                    | 1                                                                                                    | 71                             | 00:00:11.902000                                                   | 28                                                                | Digits> 5                                                                              |             | Digits                  |                     | MFR2_B<br>MFR2_F  |
|                                                                                                    | √ 2<br>√ 1<br><                                                                                                    | 1                                                                                                    | 72<br>73                       | 00:00:12.064000<br>00:00:12.136000                                |                                                                   | Digits> 0<br>Digits> 5                                                                 |             | Digits<br>Digits        |                     | MFR2_F<br>MFR2_B  |
|                                                                                                    | Frame<br>0000<br>0001<br>0002<br>0003<br>0007<br>000B<br>000F<br>0013<br>0017<br><                                                                                                    | E Data<br>Event Type<br>Number of Digit<br>Digits<br>Power 1<br>Power 2<br>Frequency 1<br>Frequency 2<br>On Duration<br>Off Duration | -MFCR2 Layer ===               | = 00<br>= 1<br>= 5<br>= -1<br>= -1<br>= 78<br>= 10<br>= 11<br>= 0 | 00001<br>(x01)<br>8 [he:<br>8 [he:<br>0 [he:<br>21 [he:<br>6 [he: | x FFFFFFEE]<br>x FFFFFFEE]<br>ex 0000030C]<br>ex 000003FD]<br>x 00000074]<br>00000000] | 126 Engange | *** Rig                 | ht click to SHC     | DW/HIDE layer det |
| T                                                                                                    | Off-lin                                                                                                    | e Viewing.                                                                                                    |                                | C:\User                                                           | GLIN1                                                             | 12\Desktop\MFCR2.hdl                                                                   | 136 Frames  |                         |                     |                   |

#### Aggregate Group Column

• The user can create multiple aggregate column groups and prioritize the groups as per the requirement to display the

summary results efficiently

Communications

| 📧 Aggregate Summary Columns   |         |                    |                                                            | _                          |                     | ×          |                              |                        |                                     |             |                |                             |
|-------------------------------|---------|--------------------|------------------------------------------------------------|----------------------------|---------------------|------------|------------------------------|------------------------|-------------------------------------|-------------|----------------|-----------------------------|
| Save Load Default             |         |                    |                                                            |                            |                     |            |                              |                        |                                     |             |                |                             |
| Select summary columns to di  | Add     | Delete Aliases Rec | rder Reverse Use '_' in th                                 | ne name for multilin       | ie headers          |            |                              |                        |                                     |             |                |                             |
| Protocol standard selection   | Name    | Display Format     | Summary Columns 🕢                                          |                            | Separator           |            |                              |                        |                                     |             |                |                             |
| Network/User side selection   | Group~0 | Concat             | Number Digits<>CallingParty<br>Number Digits<>CalledParty_ | BCD_CC<br>CC               | >                   |            |                              |                        |                                     |             |                |                             |
| Time Format                   | Group~1 | Col_Alias Value    | Type of identity_MM                                        |                            |                     |            |                              |                        |                                     |             |                |                             |
| View Filter                   | Group~2 | Concat             | DPC_MTP3                                                   |                            | &                   |            |                              |                        |                                     |             |                |                             |
| View Search                   |         |                    | OPC_MTP3<br>Message Type_GSM Phase2+                       | GSM Protoc                 | ol Analysis A       | -Interfac  | e GSM9 <b>00 6</b> 4-bit     |                        |                                     |             |                | _                           |
| D= TCP Connection Options     |         |                    | Message type_05MF hase2+                                   |                            | pture Stati         | stics D    | atabase Call Detail Records  |                        |                                     |             |                |                             |
| Periodic Trace Saving Options |         |                    |                                                            | i 🖻 💼 📲                    |                     | 2 <b>P</b> |                              |                        | 🗱 🖵 🖓 📴 🙀 🛛                         | GoTo        |                |                             |
| Startup Options               |         |                    |                                                            | Dev                        | TSlot               | SubCh      | Frame# TIME (Relative        | Len Error              | Group~0                             | OPC<br>MTP3 | DPC<br>MTP3    | Message Type<br>GSM Phase2+ |
| '                             |         |                    |                                                            |                            | 23                  |            | 70 00:01:29                  | 42                     | 8867640421>9341141851               | 2.2.2       | 1.1.1          |                             |
| Data Link Groups              |         |                    |                                                            | 2                          | 23                  |            | 71 00:01:30                  | 23                     | 2.2.2 & 1.1.1                       | 1.1.1       | 2.2.2          |                             |
| $F_{\!F_F}^{}$ View Font Size |         |                    |                                                            | $\sqrt{1}$                 | 23                  |            | 72 00:01:31                  | 40                     | 1.1.1 & 2.2.2 & ASSIGNMENT REQUEST  | 2.2.2       | 1.1.1          | ASSIGNMENT REQ              |
| INI Decode Options            |         |                    |                                                            | ✓ 2                        | 23                  |            | 73 00:01:31                  | 36                     | 2.2.2 & 1.1.1 & ASSIGNMENT COMPLETE | 1.1.1       | 2.2.2          | ASSIGNMENT CO               |
|                               |         |                    |                                                            | $\sqrt{2}$<br>$\sqrt{2}$   | 23<br>23            |            | 74 00:01:31<br>75 00:01:41   | 22<br>22               | 2.2.2 & 1.1.1<br>2.2.2 & 1.1.1      | 1.1.1       | 2.2.2<br>2.2.2 |                             |
| Define Summary Columns        |         |                    |                                                            | $\sqrt{2}$                 | 23                  |            | 76 00:01:42                  | 22                     | 1.1.1 & 2.2.2                       | 2.2.2       | 1.1.1          |                             |
| Aggregate Summary Columns     |         |                    |                                                            | $\sqrt{1}$                 | 23                  |            | 77 00:01:45                  | 29                     | 1.1.1 & 2.2.2                       | 2.2.2       | 1.1.1          |                             |
| C Capture Options             |         |                    |                                                            | V 2                        | 23                  |            | 78 00:01:46                  | 38                     | 2.2.2 & 1.1.1                       | 1.1.1       | 2.2.2          |                             |
|                               |         |                    |                                                            | <                          |                     |            |                              |                        |                                     |             |                |                             |
|                               |         |                    |                                                            | Card1 TimeS<br>HDLC Frame  |                     |            | 0 at 00:01:29.67637          | 5 OK Len=42            |                                     |             | *** Rig        | ght click to SH             |
|                               |         |                    |                                                            |                            | ==== MT]            | P2 Lay     | er                           | =                      |                                     |             |                |                             |
|                               |         |                    |                                                            | 0000 BSN<br>0000 BIB       |                     |            |                              | = .1000000<br>= 1      |                                     |             |                |                             |
|                               |         |                    |                                                            | 0001 FSN                   |                     |            |                              | = .1001010             | (74)                                |             |                |                             |
|                               |         |                    |                                                            | 0001 FIB<br>0002 LI        |                     |            |                              | = 1<br>=100101 h       | (1)<br>MSU Format                   |             |                |                             |
|                               |         |                    |                                                            |                            |                     |            | er                           | =                      |                                     |             |                |                             |
|                               |         |                    |                                                            | 0003 Servic<br>0003 Priori |                     | tor        |                              | =0011 9                | SCCP<br>Priority Code 0             |             |                |                             |
|                               |         |                    |                                                            | 0003 Friori<br>0003 Sub-se |                     | əld        |                              |                        | Arional Network                     |             |                |                             |
|                               |         |                    |                                                            | 0004 DPC                   |                     |            |                              | = 1.1.1(000)           | 01001001000)                        |             |                |                             |
|                               |         |                    |                                                            | 0005 OPC<br>0007 Signal    | ling Lin            | / Code     |                              | = 2.2.2(10.<br>= 0001  | 000001000100)                       |             |                |                             |
|                               |         |                    |                                                            |                            | ===== SC0           | CP Lay     | er =====                     | =                      |                                     |             |                |                             |
|                               |         |                    |                                                            | 0008 Messag                | e Type<br>ory Fixed | d Dama     | natara                       | = 00000110 I           | DT1 data form 1                     |             |                |                             |
|                               |         |                    |                                                            |                            |                     |            | meters<br>eference Parameter | =                      |                                     |             |                |                             |
|                               |         |                    |                                                            | 0009 Dest                  | ination 1           | Local      | Reference                    | = 458752 [he           | ex 070000]                          |             |                |                             |
|                               |         |                    |                                                            |                            | nting Rea           | assemb     | ling Parameter               |                        | т                                   |             |                |                             |
|                               |         |                    |                                                            | K I                        |                     |            |                              |                        | 1                                   |             |                |                             |
|                               |         |                    |                                                            | Off-line Viewing.          |                     |            |                              | C:\Program Files\GL Co | ommunications Inc\t 103 Frames      |             |                |                             |

14

#### **Call Detail Records**

| _              |       | lysis MFCR2 |            | 4                                  |           |          |                |      |              |              |        |              | <u>_     &gt;</u> |
|----------------|-------|-------------|------------|------------------------------------|-----------|----------|----------------|------|--------------|--------------|--------|--------------|-------------------|
| ile ⊻iew       |       |             |            | ail <u>R</u> ecords <u>C</u> onfig |           |          | ( ( (          |      |              | _            |        |              |                   |
| 🛎 🖆            |       | o 🚚 🧧       |            | 🜒 👯 👯 🕷                            | set 🏋     | 緊 _5     | 그만 에<br>그는 PD1 | 0    |              | GoTo         |        |              |                   |
| Dev            | TSlot | SubCh       | Frame#     | TIME (System)                      | Len       | Error    | Event Type     | e Si | ignal        | Туре         | Digits | Tone         | е Туре 🔄          |
| <b>√1</b>      | 0     |             | 0          | 18:36:47.687000                    | 31        |          | Tones          |      |              | UNSP         | Ī      | Burst        | t                 |
| V1             | 1     |             | 1          | 18:36:47.687000                    | 2         |          | Signal         | S    | eizure Ack   |              |        |              |                   |
| √1             | 2     |             | 2          | 18:36:47.687000                    | 2         |          | Signal         | ld   | lle Or Clear |              |        |              |                   |
| √1             | 3     |             | 3          | 18:36:47.687000                    | 2         |          | Signal         | S    | eizure Ack   |              |        |              |                   |
| √1             | 4     |             | 4          | 18:36:47.687000                    | 2         |          | Signal         | ld   | lle Or Clear |              |        |              |                   |
| √1             | 5     |             | 5          | 18:36:47.687000                    | 2         |          | Signal         | ld   | lle Or Clear |              |        |              |                   |
| <u>√1</u>      | 6     |             | 6          | 18:36:47.687000                    | 2         |          | Signal         | ld   | lle Or Clear |              |        |              |                   |
| √1             | 7     |             | 7          | 18:36:47.687000                    | 2         |          | Signal         |      | eizure Ack   |              |        |              |                   |
| √1             | 8     |             | 8          | 18:36:47.687000                    | 2         |          | Signal         |      | lle Or Clear |              |        |              |                   |
| √1             | 9     |             | 9          | 18:36:47.687000                    | 2         |          | Signal         |      | lle Or Clear |              |        |              |                   |
| $\sqrt{1}$     | 10    |             | 10         | 18:36:47.687000                    | 2         |          | Signal         |      | eizure Ack   |              |        |              |                   |
| <u>_1</u>      | 11    |             | 11         | 18:36:47.687000                    | 2         |          | Signal         | S    | eizure Ack   |              |        |              |                   |
| •              |       |             |            |                                    |           |          |                |      |              |              |        |              | Þ                 |
| Call ID        |       | Call Status | Call       | Start Date & Time                  | Call (    | Duration | DevNo          | T S  | G Ca         | lling Number | r (    | Called Numbe | r 📃 🔺             |
| Ö٥             |       | completed   | 2012-05-11 | 18:36:47.687000                    | 00:00:27. | .545999  | 1              | 1    | 1            |              |        |              |                   |
| <b>a</b> '1    |       | completed   | 2012-05-11 | 18:36:47.687000                    | 00:00:27. | .549999  | 1              | 3    | 3            |              |        |              |                   |
| ₩1<br>₩2       |       | active      | 2012-05-11 | 18:36:47.687000                    | 00:00:57. | .098999  | 1              | 7    | 7            |              |        |              |                   |
| ⊜3             |       | completed   | 2012-05-11 | 18:36:47.687000                    | 00:00:03  | .017999  | 1              | 10   | )            |              |        |              |                   |
| ⊜ 4            |       | completed   | 2012-05-11 | 18:36:47.687000                    | 00:00:12. | .529000  | 1              | 11   | 1            |              |        |              |                   |
| ■ 4            |       | active      | 2012-05-11 | 18:36:47.687000                    | 00:00:57. | .098999  | 1              | 12   | 2            |              |        |              |                   |
| <b>6</b>       |       | completed   | 2012-05-11 | 18:36:47.687000                    | 00:00:13. | .050000  | 1              | 13   | 3            |              |        |              |                   |
| ⊜7             |       | completed   | 2012-05-11 | 18:36:47.687000                    | 00:00:12. | .532999  | 1              | 14   | 4            |              |        |              |                   |
| <b>*</b> *     |       | active      | 2012-05-11 | 18:36:47.687000                    | 00:00:57. | .098999  | 1              | 16   | 5            |              |        |              |                   |
| <u>⊜</u> "9    |       | completed   | 2012-05-11 | 18:36:47.687000                    | 00:00:24. | .063999  | 1              | 17   | 7            |              |        |              |                   |
| <b>)</b> '10   |       | completed   | 2012-05-11 | 18:36:47.687000                    | 00:00:12  | .538000  | 1              | 1    | 8            |              |        |              |                   |
|                |       | completed   | 2012-05-11 | 18:36:47.687000                    | 00:00:12  | .545000  | 1              | - 20 | )            |              |        |              |                   |
| <u>-</u> )'11  |       | active      | 2012-05-11 | 18:36:47.687000                    | 00:00:57. | .098999  | 1              | 23   |              |              |        |              |                   |
|                |       |             |            |                                    |           |          |                |      |              |              |        |              |                   |
| 11<br>12<br>13 |       | active      | 2012-05-11 | 18:36:47.687000                    | 00:00:57. | .098999  | 1              | - 26 | ŝ            |              |        |              |                   |

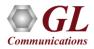

# CAS Simulator (XX625)

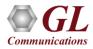

# **Channel Associated Signaling Simulators**

- GL offers following CAS Simulators:
- A client-side application that works along with GL's T1 E1 Analyzer Cards and Windows Client/Server software includes a GUI as well as script editor to easily create CAS scripts
- Command-line scripts to perform CAS Simulation with GL's T1 E1 Analyzer Cards and Windows Client/Server software
- Script-based CAS Simulation using MAPS<sup>™</sup> with GL's T1 E1 Analyzer Cards and Windows Client/Server software

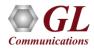

# **CAS Simulator (GUI)**

- With GL's CAS Simulators, simulate any user-defined CAS protocol by providing signaling bit transitions and forward/backward frequency tones/digits
- Uses client-server technique and provides GUI as well as scripted CAS protocol simulation platform
- Network (NT) and Terminal (TE) Side Support
- Implements ITU-T Signaling
- Called number and calling number identification
- Customized signaling for each channel through scripts

| CAS Simulator E1; trunk 0                                                             |                                        |                                         |
|---------------------------------------------------------------------------------------|----------------------------------------|-----------------------------------------|
| e <u>T</u> runk <u>E</u> dit <u>M</u> anual Call <u>H</u> elp                         |                                        |                                         |
| L 🗊 🇊 🔇                                                                               |                                        |                                         |
| Signaling Settings Flash Hook                                                         | CAS Simulator Signaling Sta            |                                         |
| Global Start Global Stop                                                              | CAS Simulator Signaling Ac             | stived                                  |
| TimeSlot 31                                                                           | 1001 (1)<br>1001 (2)<br>1001 (2)       |                                         |
| 🔽 Enable Signaling                                                                    |                                        | ) [1001 (20) [1001 (28)                 |
| Signaling Script:                                                                     | 1001 (4) 1001 (12<br>1001 (5) 1001 (13 |                                         |
| C:\Program Files\GL Communications Browse                                             | 1001 (6) 1001 (14                      | ) [1001 (23) [1001 (31)                 |
| Edit Signaling Script                                                                 | 1001 (7)<br>1001 (8)<br>1001 (17       |                                         |
| 0 Send Signaling (0-F) in Current Trunk                                               | Note: Right-click or                   | n timeslot to pop-up edit menu          |
|                                                                                       | Double-click                           | on timeslot to start/stop               |
| Events                                                                                | WCS Client                             | Board Config                            |
|                                                                                       |                                        |                                         |
| 🖃 <table-cell-rows> [1] (done) CMD get board count;</table-cell-rows>                 |                                        | IP Address:                             |
| [1] INFO board_count=2<br>□ □ □ □ □ □ □ □ □ □ □ □ □ □ □ □ □ □ □                       | 2                                      | ☐ <u>192.168.1.63</u> <u>▼</u><br>Port: |
|                                                                                       | 2                                      | 17090                                   |
|                                                                                       |                                        | Message Type                            |
| Im ↓ [4] (done) CMD get app license 111; Im ↓ ↓ [5] (done) CMD get app license "hde6; | 25".                                   | Binary     O ASCII                      |
|                                                                                       |                                        | S binaly C ASCI                         |
| ⊕ (I) (done) CMD end tasks on disconne                                                | ,                                      | Message Version                         |
|                                                                                       | *;                                     | C Version3 💿 Version4                   |
| 🛉 🕀 🛑 [8] (done) CMD 🛛 set line coding hdb3 #                                         | ж.                                     |                                         |
| 🕀 🛑 [9] (done) CMD 🛛 set signaling mode cas                                           |                                        | ▼                                       |
|                                                                                       |                                        | Disconnect                              |
| 🕀 🛑 [9] (done) CMD 🛛 set signaling mode cas                                           |                                        | Disconnect<br>Send                      |
| 🕀 🛑 [9] (done) CMD 🛛 set signaling mode cas                                           |                                        |                                         |

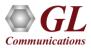

# **Supported Protocols**

- E1 MFC-R2 (All variants, full / semi compelled)
- T1 Winkstart (R1 wink)
- Multi-frequency compelled protocols based on the R2 standard (MFCR2)
- T1 Loopstart and T1 Groundstart
- E1 European Digital CAS (EUC)
- Any User-Defined CAS Protocol

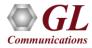

# **Board Configuration**

- Options are provided to set Line Codes, Idle Code, Frame Type, and Signaling Mode
  - Line Code Formats: Available formats are AMI, B8ZS
     (T1) or HDB3 (E1)
  - Framing Formats: Available framing formats are CAS, CCS, CAS & CRC and CCS & CRC (E1) 193S (D4) and 193E (ESF) (T1)
  - Idle Code: Default Idle code values are 7EX00 (T1) and D5X09 (E1). Line idle code and Signaling bits can be changed by the user
- If Category is set, it is sent out when a call is being placed. If the category is left blank, no category will be sent out when a call is being placed
- Provides an option to set board to either T1 or E1

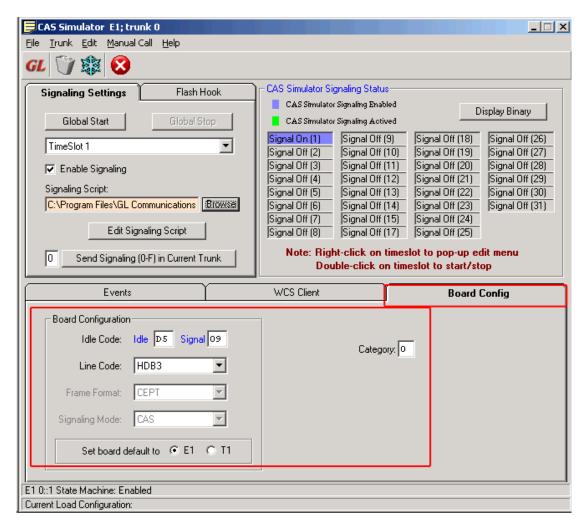

#### **WCS Client**

• WCS Client interface allows to connect to one or more GL servers with different instances

| Events                                                        | WCS Client                | Board Config                                                                                                    |
|---------------------------------------------------------------|---------------------------|----------------------------------------------------------------------------------------------------|
| <ul> <li></li></ul>                                           | 2<br>(int) 2<br> type #1; | <ul> <li>IP Address:</li> <li>192.168.1.63</li> <li>Port:</li> <li>17090</li> <li>Message Type</li> <li>Message Type</li> <li>Inary ○ ASCII</li> <li>Message Version</li> <li>Version3 ○ Version4</li> <li>Disconnect</li> <li>Send</li> </ul> |
| E1 0::1 State Machine: Enabled<br>Current Load Configuration: |                           |                                                                                                    |

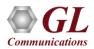

# **Signaling Settings**

| Signaling Settings                                                                                           | Flash Hook  |                                                                                                    |  |
|----------------------------------------------------------------------------------------------------|-------------|----------------------------------------------------------------------------------------------------|--|
| Global Start<br>TimeSlot 1<br>✓ Enable Signaling<br>Signaling Script:<br>C:\Program Files\GL Co<br>Edit Sign | Global Stop | TimeSlot 1<br>TimeSlot 2<br>TimeSlot 3<br>TimeSlot 4<br>TimeSlot 5<br>TimeSlot 6<br>TimeSlot 7<br>TimeSlot 8 |  |

- Signaling Settings provides an option to select the timeslots and CAS scripts
- Enabling CAS signaling on the selected timeslot
- Allows to launch CAS Script Editor to edit CAS signaling scripts

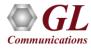

# Flash Hook

- Provides a way for the users to send Flash Hook signal manually
- Users can vary Flash Hook On Signal (0-F), Flash Hook Off Signal (0-F) and Flash Hook Interval (ms) for a given timeslot
- Flash Hook On Signal should be different than current line signal

| Signaling Settings           | Flash Hook    |
|------------------------------|---------------|
| Hook On Interval (ms)<br>450 | Set Default   |
| Hook On Signaling (0-F)      |               |
| Hook Off Signaling (0-F)     |               |
| Send Flash Hook              | To TimeSlot 1 |
|                              |               |

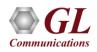

### **Manual Call Generation**

 CAS Simulator processes the receipt of Dialed Number Identification Service (DNIS) and Automatic Number Identification (ANI) information, which is used to support addressing, routing, and other functions

| 💐 CAS Simulator I                                     | Manual Call Genera          | tion (1)         | ×                 |  |  |  |  |  |
|-------------------------------------------------------|-----------------------------|------------------|-------------------|--|--|--|--|--|
| <u>T</u> runk Hid <u>e</u> Panel                      | <u>H</u> elp                |                  |                   |  |  |  |  |  |
| Dial Number 🛛 5551234 🔽 1 sec Place Call Interval 🖉 🗾 |                             |                  |                   |  |  |  |  |  |
| Place Call Tr                                         | unk Answe                   | r Call Trunk 📃 📕 | Release All Calls |  |  |  |  |  |
| Call Functions; E1;                                   | Call Functions; E1; trunk 0 |                  |                   |  |  |  |  |  |
| Calling >> (1)                                        | Place Call (9)              | Place Call (18)  | Place Call (26)   |  |  |  |  |  |
| Calling >> (2)                                        | Place Call (10)             | Place Call (19)  | Place Call (27)   |  |  |  |  |  |
| Calling >> (3)                                        | Place Call (11)             | Place Call (20)  | Place Call (28)   |  |  |  |  |  |
| Calling >> (4)                                        | Place Call (12)             | Place Call (21)  | Place Call (29)   |  |  |  |  |  |
| Calling >> (5)                                        | Place Call (13)             | Place Call (22)  | Place Call (30)   |  |  |  |  |  |
| Calling >> (6)                                        | Place Call (14)             | Place Call (23)  | Place Call (31)   |  |  |  |  |  |
| Calling >> (7)                                        | Place Call (15)             | Place Call (24)  |                   |  |  |  |  |  |
|                                                       | Place Call (17)             | Place Call (25)  |                   |  |  |  |  |  |

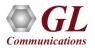

# **ANI Digit Setup**

• Enables the user to set ANI digits manually

| 🐂 CAS Simulator ANI Digit Setup |                 |                     |
|---------------------------------|-----------------|---------------------|
| <u>File H</u> elp               |                 |                     |
| Manual ANI Generation           |                 |                     |
| Set All Timesiots to S          | end ANI Digits) | Reset All Timeslots |
| ▼ TS 1 5551000                  | ▼ TS 12 5551212 | ▼ TS 23 5552323     |
| ▼ TS 2 5552000                  | ▼ TS 13 5551313 | ▼ TS 24 5552424     |
| ▼ TS 3 5553000                  | ▼ TS 14 5551414 | ▼ TS 25 5552525     |
| ▼ TS 4 5554000                  | ▼ TS 15 5551515 | ▼ TS 26 5552626     |
| ▼ TS 5 5555000                  | ▼ TS 16 5551616 | ▼ TS 27 5552727     |
| ▼ TS 6 5556000                  | ▼ TS 17 5551717 | ▼ TS 28 5552828     |
| ▼ TS 7 5557000                  | ▼ TS 18 5551818 | ▼ TS 29 5552929     |
| ▼ TS 8 5558000                  | ▼ TS 19 5551919 | ▼ TS 30 5553030     |
| ▼ TS 9 5559000                  | ▼ TS 20 5552020 | ▼ TS 31 5553131     |
| ▼ TS 10 5551010                 | ▼ TS 21 5552121 |                     |
| ▼ TS 11 5551111                 | ▼ TS 22 5552222 |                     |
| L                               |                 |                     |

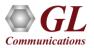

# **Signal Status - Enabled**

| Signaling Settings Flash Hook                                  | CAS Simulator Signaling Status                                                                                                    | ٦ |  |  |  |
|----------------------------------------------------------------|----------------------------------------------------------------------------------------------------|---|--|--|--|
| Global Start Global Stop                                       | CAS Simulator Signaling Actived Display Binary                                                                                                    |   |  |  |  |
| TimeSlot 31                                                    | Signal On (1)         Signal Off (9)         Signal Off (18)         Signal Off (26)           Signal On (2)         Signal Off (10)         Signal Off (19)         Signal Off (27) |   |  |  |  |
| Enable Signaling                                               | Signal On (3)         Signal Off (11)         Signal Off (20)         Signal Off (28)           Signal On (4)         Signal On (12)         Signal Off (21)         Signal Off (29) |   |  |  |  |
| Signaling Script:<br>C:\Program Files\GL Communications Browse | Signal Off (5)         Signal On (13)         Signal On (22)         Signal Off (30)           Signal Off (6)         Signal Off (14)         Signal On (23)         Signal On (31)  |   |  |  |  |
| Edit Signaling Script                                          | Signal Off (7) Signal Off (15) Signal Off (24)<br>Signal Off (8) Signal Off (17) Signal Off (25)                                                                                     |   |  |  |  |
| O Send Signaling (0-F) in Current Trunk                        | Note: Right-click on timeslot to pop-up edit menu<br>Double-click on timeslot to start/stop                                                                                          |   |  |  |  |

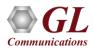

# **Signal Status - Started**

| Signaling Settings            | Flash Hook            | CAS Simulator Sig                | naling Status-               |                                                                                                    |
|-------------------------------|-----------------------|----------------------------------|------------------------------|----------------------------------------------------------------------------------------------------|
|                               |                       | CAS Simulator                    | Signaling Enabled            | Display Binary                                                                                                    |
| Global Start                  | Global Stop           | CAS Simulator                    | Signaling Actived            |                                                                                                    |
|                               |                       | Hex 9 (1)                        | Signal Off (9)               | 9) Signal Off (18) Signal Off (26)                                                                                                    |
| TimeSlot 31                   |                       | Hex 9 (2)                        | Signal Off (10               | 10) Signal Off (19) Signal Off (27)                                                                                                    |
| Enable Signaling              |                       | Hex 9 (3)                        | Signal Off (11               |                                                                                                    |
| Signaling Script:             |                       | Hex 9 (4)                        | Hex 9 (12)                   | Signal Off (21) Signal Off (29)                                                                                                    |
| C:\Program Files\GL Communi   | cations Browse        | Signal Off (5)                   | Hex 9 (13)<br>Signal Off (14 | Hex 9 (22)         Signal Off (30)           14)         Hex 9 (23)         Hex 9 (31)                                                                          |
| C. & Togram Files (dE Communi |                       | Signal Off (6)<br>Signal Off (7) | Signal Off (15               |                                                                                                    |
| Edit Signaling S              |                       | Signal Off (8)                   | Signal Off (17               |                                                                                                    |
|                               | Signaling Settings    | Flach                            | Hook                         | CAS Simulator Signaling Status                                                                                                    |
| 0 Send Signaling (0-F) ir     | Signaling Seconds     |                                  | TIOOK                        | C & Simulator Signaling Publicd                                                                                                    |
|                               | Global Start          | Global                           | Stop                         | CAS Simulator Signaling Actived                                                                                                    |
|                               |                       |                                  |                              | 1001 (1) Signal Off (9) Signal Off (18) Signal Off (26)                                                                                                    |
|                               | TimeSlot 31           |                                  |                              | 1001 (2)  Signal Off (10)  Signal Off (19)  Signal Off (27)                                                                                                    |
|                               | 🔽 Enable Signaling    | 1                                |                              | 1001 (3)         Signal Off (11)         Signal Off (20)         Signal Off (28)                                                                                |
|                               | Signaling Script:     |                                  |                              | 1001 (4)         1001 (12)         Signal Off (21)         Signal Off (29)           Signal Off (5)         1001 (12)         1001 (22)         Signal Off (20) |
|                               | C:\Program Files\GL   | Communications                   | Browse                       | Signal Off (5)         1001 (13)         1001 (22)         Signal Off (30)           Signal Off (6)         Signal Off (14)         1001 (23)         1001 (31) |
|                               | pe. a regian rice lar | 2 Commanications                 |                              | Signal Off (0)         Signal Off (14)         From (25)           Signal Off (7)         Signal Off (15)         Signal Off (24)                               |
|                               | Edit                  | Signaling Script                 |                              | Signal Off (8) Signal Off (17) Signal Off (25)                                                                                                    |
|                               |                       |                                  | -                            | Note: Right-click on timeslot to pop-up edit menu                                                                                                    |
|                               | 0 Send Signali        | ing (0-F) in Current             | Trunk                        | Double-click on timeslot to start/stop                                                                                                    |
|                               |                       |                                  |                              |                                                                                                    |

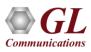

# **Signaling Events**

|                | Events          |      |             | WCS Client     | Board Config     | )        |
|----------------|-----------------|------|-------------|----------------|------------------|----------|
| Timestamp      | Setup Time      | TS   | Trunk       | Send Signaling | Receive Signalin | g        |
| 11:11:09       |                 | 1    | E1:0        | 1,1,1,1        |                  | <b></b>  |
| 11:11:09       |                 | l    | E1:0        | CALL_RELEASED  |                  |          |
| 11:11:09       |                 | 2    | E1:0        | 1,1,1,1        |                  |          |
| 11:11:09       |                 | 2    | E1:0        | CALL_RELEASED  |                  |          |
| 11:11:09       |                 | з    | E1:0        | 1,1,1,1        |                  |          |
| 11:11:09       |                 | з    | E1:0        | CALL_RELEASED  |                  |          |
| 11:11:09       |                 | 4    | E1:0        | 1,1,1,1        |                  |          |
| 11:11:09       |                 | 4    | E1:0        | CALL_RELEASED  |                  |          |
| 11:11:09       | 1               | 12   | E1:0        | 1,1,1,1        |                  |          |
| 11:11:09       | 1               | 12   | E1:0        | CALL_RELEASED  |                  |          |
| 11:11:09       | 1               | 13   | E1:0        | 1,1,1,1        |                  |          |
| 11:11:09       | 1               | 13   | E1:0        | CALL_RELEASED  |                  |          |
| 11:11:09       | 2               | 22   | E1:0        | 1,1,1,1        |                  |          |
| 11:11:09       | 2               | 22   | E1:0        | CALL_RELEASED  |                  | -        |
| Capture SI     | tate Machine Ev | vent | s to File 🛛 |                | Browse Cou       | unter 36 |
| E1 0::31 State | Machine: Enab   | led  |             |                |                  |          |
| Current Load C | onfiguration:   |      |             |                |                  |          |

- Information displayed includes all signaling bit transitions as they are processed, and includes a timestamp with date, timeslot and trunk
- The Signals sent and received during the Signaling transition appears in the "Send Signaling" and "Receive Signaling" columns
- Status Events screen chronologically lists the entire signaling bit transitions, digit detections, and tone detections generated by each timeslot of all trunks

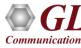

# **CAS Script Editor**

- CAS Simulator script editor is a self-descriptive language that can define the behaviour of CAS Call Control procedure
- Functions such as Place Call, Answer Call, Incoming Call, and Disconnect Call are defined within the script
- Additionally, more advanced script may also be defined in the script editor
- User may define Signaling Bit Transitions and forward/backward digits/tones within each script

| CAS Simulator Script Editor          |          |                                                                                                    |
|--------------------------------------|----------|----------------------------------------------------------------------------------------------------|
| ile <u>E</u> dit <u>H</u> elp        |          |                                                                                                    |
| D 🖻 🔒 👗 🖻 🔒                          | 111      | 1 📾                                                                                                    |
|                                      |          | J 🖤                                                                                                    |
|                                      |          |                                                                                                    |
| Title: C:\Program Files\GL Communic  | cation   | s Inc\tProbe E1 Analyz Test Script                                                                       |
| No                                   | c        | Hartin Calin                                                                                             |
|                                      |          | e Machine Script                                                                                         |
| ⊟ State Machine                      | #        | Script Item                                                                                              |
| Register Inbound Action              |          | //Init State Machine                                                                                     |
| Register OutBound Acti               |          | State=INIT                                                                                               |
| Register Tones                       | 3        | Register Outbound; P=0101;PR=1111; ROn=0000,1500;ROff=0101, 3000;                                        |
| State                                | 4        | Register Inbound; A=0101;AR=1111; VTFile=C:\Program Files\GI Communications Inc\Dual Ultra H             |
| End State                            | 5        | Start Signaling Detector; ABCD=0n,0n,0n,0n;<br>Start Detector;tone=na.mtd;dtmf=dtmf.mtd;gual=gual40.mtd; |
| Detection                            | 7        | Start Detector;tone=na.mtg;dtml=dtmr.mtg;qual=qual40.mtg;<br>Change Signal=1111;                         |
| Start Signaling Detector             | 8        | Send Call Event=CALL_RELEASED;                                                                           |
| Stop Signaling Detector              | 19       | End State                                                                                                |
| Start Digit/Tone Detect              |          | //Inbound. IDLE                                                                                          |
| Stat Digit/Tone Detect               |          | State=IDLE                                                                                               |
| Stop Digity Fore Detector            | 12       | IF Signal=0000; THEN                                                                                     |
|                                      | 13       | Change Signal=0101;                                                                                      |
| Stop Energy Detector                 | 14       | Send Call Event=SEIZURE_DETECTED;                                                                        |
| 🚍 Function                           | 15       | END IF                                                                                                   |
| Send Signaling                       | 16       | IF Signal=0101; THEN                                                                                     |
| Send Call Event                      | 17       | Change Signal=1111;                                                                                      |
| Send Digits                          | 18       | Send Call Event=CALL_RELEASED;                                                                           |
| Stop Send Digits                     | 19       | END IF                                                                                                   |
| Send Tones                           | 20       | End State                                                                                                |
| Stop Send Tones                      | 21       | //Inbound, Seizure Detected                                                                              |
| Recy Digits                          | 22       | State=SEIZURE                                                                                            |
| Add Comment                          | 23       | IF Signal=1111; THEN                                                                                     |
| E Conditional                        | 24       | Send Tone=Dial;                                                                                          |
|                                      | 25       | END IF                                                                                                   |
| ⊟IF Statements                       | 26<br>27 | IF NumOfDigits=1; Begin; THEN<br>Send Tone=Dff:                                                          |
| IF                                   | 27       | END IF                                                                                                   |
| ELSE                                 | 28       | IF Num0fDigits=7; Begin; THEN                                                                            |
| END IF                               | 30       | Send Call Event=INCOMING_CALL;                                                                           |
| Wait Timer                           | 31       |                                                                                                    |
| Wait Event                           | 32       | IF Signal=0101: THEN                                                                                     |
|                                      | 33       | Change Signal=1111                                                                                       |
| [                         ]       ▶[ | •        | •                                                                                                    |

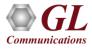

# **CAS Simulator using Command Line**

• CAS simulation using client-server command line application

| 🛃 E1_CAS_filesign.gls - GLClient                                                                                                    | <u>- 0 ×</u> |
|----------------------------------------------------------------------------------------------------|--------------|
| Eile Edit View Connect Script Log User Help                                                                                                    |              |
| D 🛎 🖬 🕺 📇 🔐 🖪 🚔 🔛 🖬 🖬 🖬 🖬 🖶 🔒 🚦 🤶                                                                                                    |              |
| tx server file "A-Law Samples\b52_alaw.pcm" #2:23 2 sec;<br>Task 13: Task 13 started<br>Task 13: Tx File: #2: 16000 bytes<br>Task 13: Task 13 complete<br>get signaling bits #1:23;<br>#1:23.sig_bits=1,0,1,1<br>go 1,1,0,0 #2:23;<br>OK<br>tx server file "A-Law Samples\b52_alaw.pcm" #2:23 4 sec;<br>Task 14: Task 14 started<br>Task 14: Task 14 started<br>Task 14: Tx File: #2: 32000 bytes<br>Task 14: Task 14 complete<br>get signaling bits #1:23; |              |
|                                                                                                    |              |
| go 1,0,1,0 #2:23;<br>wait 2000;<br>tx server file "A-Law Samples\b52_alaw.pcm" #2:23 2 sec ;<br>get signaling bits #1:23;                                                                                                    | •            |
| go 1,0,1,1 #2:23;<br>wait 2000;<br>tx server file "A-Law Samples\b52_alaw.pcm" #2:23 2 sec ;<br>get signaling bits #1:23;                                                                                                    |              |
| go 1,1,0,0 #2:23;<br>wait 2000;<br>tx server file "A-Law Samples\b52_alaw.pcm" #2:23 4 sec ;<br>get signaling bits #1:23;                                                                                                    | _            |
| Ready Ver 4 B NUM                                                                                                    |              |

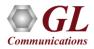

#### MAPS<sup>™</sup> CAS SMULATOR (XX651)

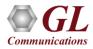

# **Channel Associated Signaling (CAS)**

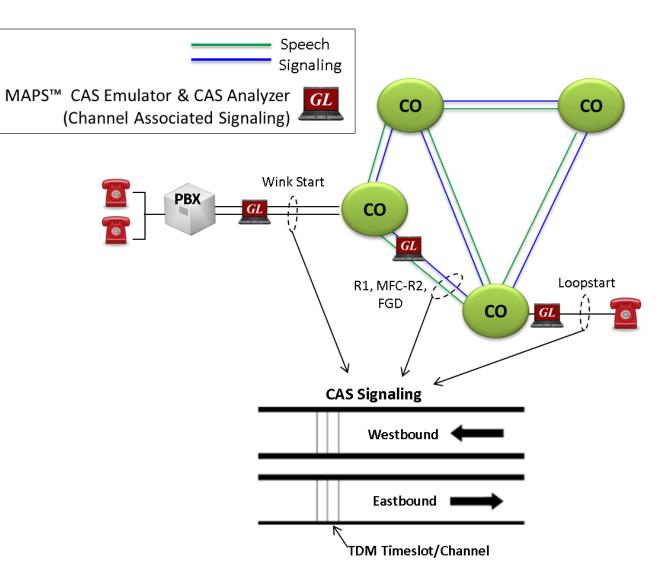

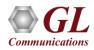

# **Supported Protocols**

MAPS<sup>™</sup> CAS Simulator supports the following CAS protocols:

- Winkstart (R1 wink)
- T1 Loopstart
- T1 Groundstart
- T1 Feature Group D
- T1 Immediate Start
- E1 MFC-R2 (All variants, full /semi compelled) Defined by the ITU Recommendations Q.421-Q.442
- E1 European Digital CAS (EUC)
- E1 Digital E&M
- E1 International Wink Start
- Any User-defined CAS Protocol

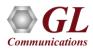

# **Typical CAS Signaling Procedure**

- MFC-R2 Signaling uses a multi-frequency compelled signaling protocol to exchange address information
- T1 Winkstart (R1 wink) uses one-bit signaling, and the wink (brief presence of current or variation of the signaling bit) that the inbound side uses to indicate readiness to receive address signaling

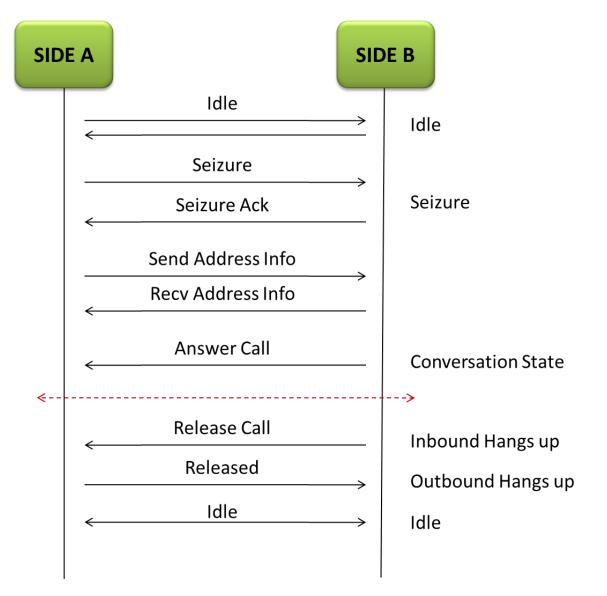

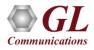

#### **Call Generation and Bulk Call Settings**

- Supports generation and detection of TDM traffic using CAS
- Supports transmission and detection of signaling information such as signaling bits, DTMF/MF Digits, or

> Commissional Colling

#### Tones

| -               | Active Calls ←                                                                                                    |                                                 | Comp       | preteorcans      | *                    |                          |                            |                            |                            |  |
|-----------------|----------------------------------------------------------------------------------------------------|-------------------------------------------------|------------|------------------|----------------------|--------------------------|----------------------------|----------------------------|----------------------------|--|
|                 | BMAPS (Message Automation Protocol Simulation) (CAS )                                                                                                    |                                                 |            |                  | _ 🗆 🗵                |                          |                            |                            |                            |  |
|                 | Configurations Emulator Reports Editor Windows Help                                                                                                    |                                                 |            |                  |                      |                          |                            |                            |                            |  |
|                 | 🖳 🗐 🎒 🍇 🧆 Mg 😵 🥑 😣                                                                                                    |                                                 |            |                  |                      |                          |                            |                            |                            |  |
|                 | 🍇 Call Generation - Untitled                                                                                                    |                                                 |            |                  |                      |                          |                            |                            |                            |  |
|                 |                                                                                                    |                                                 |            |                  |                      |                          |                            |                            |                            |  |
|                 | Sr Script Name Profile Call Info Script Exec                                                                                                    |                                                 | Ev Result  | Total Iterations | Completed Iterations |                          |                            |                            |                            |  |
|                 | 1         E1_R1_Place Call.gls         card1_TS0.xml         0         About           2         E1_R1_Place Call.gls         card1_TS1.xml         1         Start | Placing Call OutboundRele<br>Call Released None | se Unknown | 1                | 1                    |                          |                            |                            |                            |  |
|                 | 3 E1_R1_Place Callgis card1_TS2.xml 2 Abort                                                                                                    |                                                 |            | 1                | 🃁 Events             |                          |                            |                            |                            |  |
| Load Scripts    | 4 E1_R1_Place Call.gls card1_TS3.xml 3 Abort                                                                                                    |                                                 |            | 1                | -                    |                          |                            |                            |                            |  |
| and Profiles    | 5 E1_R1_Place Call.gls card1_TS4.xml 4 Abort<br>6 E1_R1_Place Call.gls card1_TS5.xml 5 Abort                                                                        |                                                 |            | 1                | Event Log            | Error Events Captured Er | rors                       |                            |                            |  |
|                 | 7 E1_R1_Place Call.gls card1_TS6.xml 6 Abort                                                                                                    |                                                 | Pass       | 1                |                      |                          |                            |                            |                            |  |
|                 | 8 E1_R1_Place Call.gls card1_TS7.xml 7 Abort     9 E1_R1_Place Call.gls card1_TS8.xml 8 Abort                                                                       |                                                 | Pass       | 1                | Data/Tin             | e                        | Call Trace Id              | Script Id                  | Captured Events            |  |
|                 | , , , , , , , , , , , , , , , , , , ,                                                                                                    | Dialing Outbouridhele                           | Se Onknown |                  | 2011-10-2            | 8 16:46:56.000177        | 1                          | ProtScriptId 115055160-372 | Detected Signal=0, 0, 0, 1 |  |
|                 |                                                                                                    |                                                 |            |                  | 2011-10-2            | 8 16:46:58.000193        | 1                          | ProtScriptId 115055160-372 | Placing Call5,5,5,2,0,0,0  |  |
|                 | Add Delete Insert Start Abort Refres                                                                                                    | h Start All Abort All                           |            |                  | 2011-10-2            | 8 16:46:58.000677        | 1                          | ProtScriptId_115055160-372 | Detected Signal=1, 0, 0, 1 |  |
|                 | View Executing Line                                                                                                    |                                                 |            |                  | 2011-10-3            | 8 16:46:59.000177        | 1                          | ProtScriptId_115055160-372 | Detected Signal=0, 0, 0, 1 |  |
|                 |                                                                                                    |                                                 |            |                  | _ 2011-10-3          | 8 16:46:59.000177        | 1                          | ProtScriptId_115055160-372 | Seizure Acknowledged       |  |
|                 | Script Contents //// MAPS CAS Emulator: Rl Wink /////                                                                                                    |                                                 |            |                  |                      | 8 16:46:59.000177        | 1                          | ProtScriptId_115055160-372 | Dialing                    |  |
|                 | //// MAPS CAS Emulator: RI WINK /////                                                                                                    |                                                 |            |                  | 2011-10-3            | 8 16:47:04.000193        | 1                          | ProtScriptId_115055160-372 | Detected Signal=0, 0, 0, 1 |  |
|                 | ///// Initialization ////                                                                                                    |                                                 |            |                  | 2011-10-3            | 8 16:47:07.000677        | 1                          | ProtScriptId_115055160-372 | Detected Signal=1, 0, 0, 1 |  |
|                 | dcount=0;                                                                                                    | nmands already exe                              | autod      |                  | 2011-10-3            | 28 16:47:07.000677       | 1                          | ProtScriptId_115055160-372 | Remote User Answered Call  |  |
|                 | P="1, 0, 0, 1";<br>A="1, 0, 0, 1";                                                                                                    | inianus aneauy exe                              | cuteu      |                  | 2011-10-3            | 8 16:47:07.000677        | 1                          | ProtScriptId_115055160-372 | TxRx Traffic Done          |  |
| Script Contents | PR="0, 0, 0, 1";                                                                                                    |                                                 |            |                  | 2011-10-3            | 8 16:47:12.000693        | 1                          | ProtScriptId_115055160-372 | Detected Signal=1, 0, 0, 1 |  |
|                 | AR="0, 0, 0, 1";                                                                                                    |                                                 |            |                  | 2011-10-3            | 8 16:47:17.000708        | 1                          | ProtScriptId_115055160-372 | Detected Signal=1, 0, 0, 1 |  |
|                 | Idle="0, 0, 0, 1";<br>SeizureAck="0, 0, 0, 1";                                                                                                    |                                                 |            |                  | 2011-10-3            | 8 16:47:22.000724        | 1                          | ProtScriptId_115055160-372 | Detected Signal=1, 0, 0, 1 |  |
|                 | incr Gloounter 1;                                                                                                    |                                                 |            |                  | 2011-10-3            | 8 16:47:27.000740        | 1                          | ProtScriptId_115055160-372 | Detected Signal=1, 0, 0, 1 |  |
|                 |                                                                                                    |                                                 |            |                  | 2011-10-3            | 8 16:47:32.000771        | 1                          | ProtScriptId_115055160-372 | Detected Signal=1, 0, 0, 1 |  |
|                 | Scripts Message Sequence & Event Config & Script Flow & Profile ,                                                                                                   |                                                 |            |                  | 8 16:47:37.000677    | 1                        | ProtScriptId_115055160-372 | Detected Signal=0, 0, 0, 1 |                            |  |
|                 |                                                                                                    |                                                 |            |                  | 2011-10-3            | 8 16:47:37.000677        | 1                          | ProtScriptId_115055160-372 | Call Relased               |  |
|                 |                                                                                                    |                                                 |            |                  | Clear                |                          |                            |                            |                            |  |

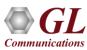

#### **Call Reception**

- MAPS<sup>™</sup>-CAS acting as inbound switch and responds to the incoming signals
- Provides Event Log, Error Events, and Captured Errors report log encountered during the progress of

the call

|                 |                                                        | Active Cal                                                     | ls ←       |                |                    | [                |      | $\rightarrow$ | > Con              | npleted       | Calls           |
|-----------------|--------------------------------------------------------|----------------------------------------------------------------|------------|----------------|--------------------|------------------|------|---------------|--------------------|---------------|-----------------|
|                 | MAPS (Message Automation F                             | Protocol Simulation) (C                                        | :AS)       |                |                    |                  |      |               |                    |               |                 |
|                 | Configurations Emulator Reports                        | $\underline{E} ditor  \underline{W} indows  \underline{H} elp$ |            |                |                    |                  |      |               |                    |               |                 |
|                 | 🖳 🖉 🤗 🖏 🔌 🛛                                            | MS 🧏 🥑 😣                                                       |            |                |                    |                  |      |               |                    |               |                 |
|                 | 🗞 Call Generation - Untitled                           |                                                                |            |                |                    |                  |      |               |                    |               |                 |
|                 | 2 🔛 🖬                                                  |                                                                | <b> </b> あ |                |                    |                  |      |               |                    |               |                 |
|                 | Sr No Script Name                                      | Profile Call In                                                | fo Scrip   | Execution      | Status             | Events           | 1    | Eve           | Result             | Total Iterati | Completed Itera |
|                 | 1 E1_R1_Answer Call.gls _                              |                                                                |            | Abort          | Idle               | None             |      |               | Unknown            | 1             | 0               |
|                 | 2 E1_R1_Answer Call.gls _                              |                                                                |            | Abort          | Ringing            | Answer           | Call |               | Unknown            | 1             | 0               |
|                 | 3 E1_R1_Answer Call.gls _                              |                                                                |            | Abort          | Ringing            | Answer           |      |               | Unknown            | 1             | 0               |
| Load Scripts    | 4 E1_R1_Answer Call.gls _                              |                                                                |            | Abort          | Ringing            | Answer           |      |               | Unknown            | 1             | 0               |
| and Profiles    | 5 E1_R1_Answer Call.gls<br>6 E1_B1_Answer Call.gls     |                                                                |            | Abort          | Ringing            | Answer           |      |               | Unknown<br>Unknown | 1             | 0               |
| ener romes      | 6 E1_R1_Answer Call.gls _<br>7 E1_R1_Answer Call.gls _ |                                                                |            | Abort<br>Abort | Ringing<br>Ringing | Answer<br>Answer |      |               | Unknown            | 1             | 0               |
|                 | 8 E1_R1_Answer Call.gls                                |                                                                |            |                | Call Released      | None             |      |               | Pass               | 1             | 1               |
|                 | 9 E1_R1_Answer Call.gls                                |                                                                |            | Abort          | Ringing            | Answer           |      |               | Unknown            | 1             | 0               |
|                 |                                                        |                                                                |            |                |                    |                  |      |               |                    |               |                 |
|                 |                                                        |                                                                |            |                |                    |                  |      |               |                    |               |                 |
|                 | Add Delete Ir                                          | isert Start                                                    | Abort      | Refresh        | Start All          | Abort A          |      |               |                    |               |                 |
|                 | View Executing Line                                    |                                                                |            |                |                    |                  |      |               |                    |               |                 |
|                 | Script Contents                                        |                                                                |            |                |                    |                  |      |               |                    |               | <u> </u>        |
|                 | //// MAPS CAS Emulator                                 | : Rl Wink /////                                                | 2          |                |                    |                  |      |               |                    |               | _               |
|                 |                                                        |                                                                |            |                |                    |                  |      |               |                    |               |                 |
|                 | <pre>///// Initialization // dcount=0;</pre>           | //                                                             |            |                |                    |                  |      |               |                    |               |                 |
|                 | P="1, 0, 0, 1";                                        |                                                                | Co         | ommai          | nds alre           | adv ex           | keci | ute           | d                  |               |                 |
| Script Contents | A="1, 0, 0, 1";                                        |                                                                |            |                |                    |                  |      |               |                    |               |                 |
| eenpe contente  | PR="0, 0, 0, 1";                                       |                                                                | 7          |                |                    |                  |      |               |                    |               |                 |
|                 | AR="0, 0, 0, 1";                                       |                                                                |            |                |                    |                  |      |               |                    |               |                 |
|                 | Idle="0, 0, 0, 1";                                     |                                                                |            |                |                    |                  |      |               |                    |               |                 |
|                 | SeizureAck="0, 0, 0, 1"<br>incr Glcounter 1;           | ;                                                              |            |                |                    |                  |      |               |                    |               |                 |
|                 | Ther breakler 1;                                       |                                                                | )          |                |                    |                  |      |               |                    |               | <u> </u>        |
|                 |                                                        |                                                                | 1. EL      | D. C. /        | 1                  |                  |      |               |                    |               |                 |
|                 | Scripts Message Sequence                               | $\lambda$ Event Config $\lambda$ Sc                            | ript Flow  | Profile /      |                    |                  |      |               |                    |               |                 |

| ent Log Error Events Captured |               |                             |                            |
|-------------------------------|---------------|-----------------------------|----------------------------|
| ⊧ata/Time                     | Call Trace Id | Script Id                   | Captured Events            |
| 011-10-28 16:51:23.000052     | 1             | ProtScriptId_382164160-2495 | Detected Signal=0, 0, 0, 1 |
| 011-10-28 16:51:27.000052     | 1             | ProtScriptId_382164160-2495 | Detected Signal=1, 0, 0, 1 |
| 011-10-28 16:51:27.000052     | 1             | ProtScriptId_382164160-2495 | Seizure Detected           |
| 011-10-28 16:51:27.000271     | 1             | ProtScriptId_382164160-2495 | Seizure Acknowledged       |
| 011-10-28 16:51:32.000287     | 1             | ProtScriptId_382164160-2495 | Digit Type=                |
| 011-10-28 16:51:32.000287     | 1             | ProtScriptId_382164160-2495 | digits=5551234             |
| 011-10-28 16:51:32.000287     | 1             | ProtScriptId_382164160-2495 | Alerting                   |
| 011-10-28 16:51:36.000333     | 1             | ProtScriptId_382164160-2495 | Incoming Call              |
| 011-10-28 16:51:36.000333     | 1             | ProtScriptId_382164160-2495 | Call Connected             |
| 011-10-28 16:51:36.000333     | 1             | ProtScriptId_382164160-2495 | TxRx Traffic Done          |
| 011-10-28 16:51:37.000302     | 1             | ProtScriptId_382164160-2495 | Detected Signal=1, 0, 0, 1 |
| 011-10-28 16:51:42.000302     | 1             | ProtScriptId_382164160-2495 | Incoming Call              |
| 011-10-28 16:51:42.000302     | 1             | ProtScriptId_382164160-2495 | Call Connected             |
| 011-10-28 16:51:42.000318     | 1             | ProtScriptId_382164160-2495 | TxRx Traffic Done          |
| 011-10-28 16:51:42.000333     | 1             | ProtScriptId_382164160-2495 | Detected Signal=1, 0, 0, 1 |
| 011-10-28 16:51:47.000349     | 1             | ProtScriptId_382164160-2495 | Detected Signal=1, 0, 0, 1 |
| 011-10-28 16:51:52.000365     | 1             | ProtScriptId_382164160-2495 | Detected Signal=1, 0, 0, 1 |
| 011-10-28 16:51:57.000380     | 1             | ProtScriptId_382164160-2495 | Detected Signal=1, 0, 0, 1 |
| 011-10-28 16:52:02.000412     | 1             | ProtScriptId_382164160-2495 | Detected Signal=1, 0, 0, 1 |
| 011-10-28 16:52:06.000349     | 1             | ProtScriptId_382164160-2495 | Call Relased               |

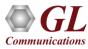

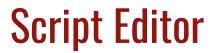

|                                  | mmunications Inc\USB T1 Analyzer\MAPS\CAS\Scripts\T1_R1_Place Call.gls] | – 🗆 X |
|----------------------------------|-------------------------------------------------------------------------|-------|
| ấ File View Edit Shortcuts Tools |                                                                         | _ 8 > |
| 🗅 🖻 🖥 🗙 💥 🗐 📑                    | . <mark>8</mark> ••                                                     |       |
| Command Window                   | 1 X 4 X T1_R1_Place Call                                                | ⊳ × d |
|                                  | 1 //// MAPS CAS Emulator: R1 ////                                       |       |
| Bind                             | <pre>2 ReportEvent (CASScript = "Started");</pre>                       |       |
| ··· Unbind                       | 3                                                                       |       |
| ··· Load Profile                 | 4 // Message Sequence Initialization //                                 |       |
| Start Timer                      | 5 ScriptId = "Rl";                                                      |       |
| Stop Timer                       | 6 ConnectionId = 1;                                                     |       |
| Stop Retransmit Timer            | 7                                                                       |       |
| Conditional & Flow Control       | 8 ///// Initialization Signalling bits A B C D ////                     |       |
| 🖅 Variable                       | 9 P=\$_P;                                                               |       |
| 🗄 Maps CLI                       | 10 A=\$_A;                                                              |       |
| 🗄 Logs / Comment                 | 11 PR=\$_PR;                                                            |       |
| 🕀 Init                           | 12 AR=\$_AR;                                                            |       |
| 🕂 Child Script                   | 13 Idle=\$_Idle;                                                        |       |
| 🕀 DataBase                       | 14 WinkOn=\$_WinkOn;                                                    |       |
| Send Report                      | 15 WinkOff=\$_WinkOff;                                                  |       |
| Resume                           | 16 TxDigits = "";                                                       |       |
| Return                           | 17                                                                      |       |
| Include                          | 18 DialDelayTimeout = \$_DialoffsetTimeOut;                             |       |
| Exit                             | 19 WinkDetected = 0;                                                    |       |
| 🕀 Utility Functions              | 20 StopAll = 0;                                                         |       |
| ⊕ Traffic Commands               | 21 TDMSessionState = "NOT STARTED";                                     |       |
|                                  | 22 IsGeneration = 1;                                                    |       |
|                                  | 23 CardNumber = \$Cardno;                                               |       |
|                                  | 24 Timeslot = \$TS;                                                     |       |
|                                  | <pre>25 ProtocolStandard="CAS";</pre>                                   |       |
|                                  | 26                                                                      |       |
|                                  | 27 ///// Call Control Timer Initialization                              |       |
|                                  | 28 CallDuration=\$_CallDuration;                                        |       |
|                                  | <pre>29 InterCallDuration=\$_InterCallDuration;</pre>                   |       |
|                                  | 30                                                                      | ~     |
|                                  |                                                                         | >     |
|                                  |                                                                         |       |

- Script editor allows the user to create / edit scripts and to define variables for the protocol fields
- Uses pre-defined templates to build call flow and perform send and receive actions
- Provides options to run the test for multiple iterations in sequential or random flow
- Commands allow retransmission with specific interval

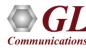

#### **Profile Editor**

• Profiles are used to provide the user configured values to the fields through variables which are

replaced during a call

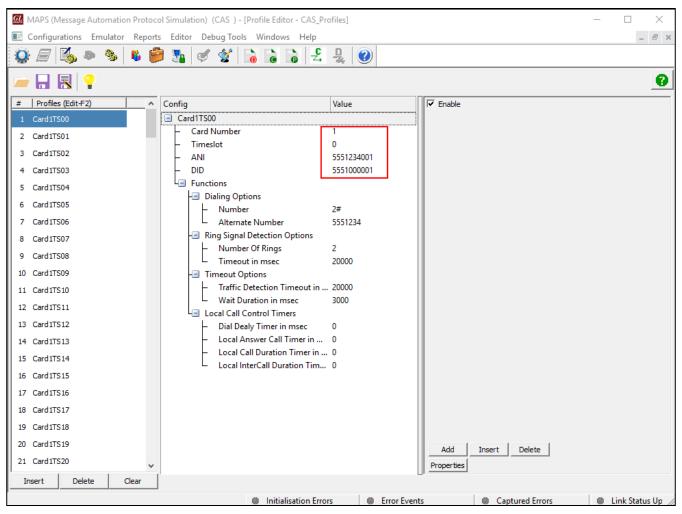

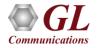

#### **Call Statistics and Status**

• By default, all call handling scripts (irrespective of the type of the functions) are assessed by MAPS<sup>™</sup> to provide statistical information about total calls, active calls, completed calls, passed calls, and failed calls

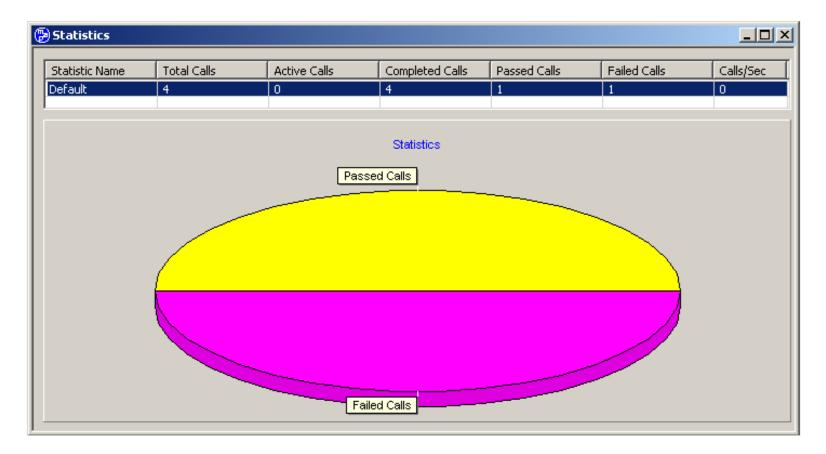

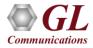

## CAS Packet Data Analysis (PDA)

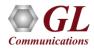

## Packet Data Analyzer over TDM

Monitors live TDM networks including capture, analysis, and reporting of every call-in detail. Supported • protocols include CAS, ISDN, ISUP, CAMEL, MAP, INAP, and GSM

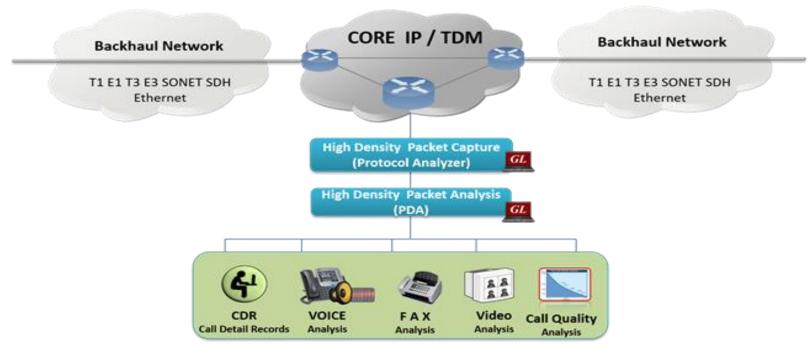

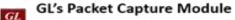

PacketScan, LightSpeed1000, T1 E1 T3 E3 Analyzer Pods

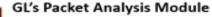

GL

H.323, LTE, IMS, SIP, MGCP, MEGACO, UMTS, GPRS, GSM A, BICC, CAP, MAP, SIGTRAN

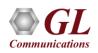

## **Main Features**

| CDR, Call Flow, Statistics, and Report Generation | Isolates call specific information for each individual call from the captured data and displays the information in an organized fashion                                                                     |
|---------------------------------------------------|----------------------------------------------------------------------------------------------------|
|                                                   | A host of call and message counters gives the user an instantaneous snapshot of the traffic on the network.                                                                                                 |
|                                                   | • Pictorial representation of the statistics including ladder diagrams for the calls of various protocols.                                                                                                  |
|                                                   | Ability to export and analyze call detail records of completed calls in CSV file format.                                                                                                    |
|                                                   | • These reports can be further fed to DB and accessed using GL's NetSurveyorWeb™ Lite for analysis.                                                                                                    |
|                                                   | Isolates calls, a graphical call flow diagram can be created from a call trace.                                                                                                    |
|                                                   | • Filters on CDR information feature is used to search required calls by using "key" as CDR parameters.                                                                                                    |
|                                                   | • Event counters on CDR information provides over all count of completed events such as total calls, active calls, completed calls, purged calls, failed calls, calls per second, remaining calls and more. |
|                                                   | Flexible options are provided to interchange/hide the columns as required.                                                                                                    |
| Traffic Recording                                 | Supports capturing of voice, digits, tones and FAX etc to *.PCM file format.                                                                                                    |
| Triggers and Actions                              | • Filter captures based on protocol parameters such as OPC, DPC or CIC in case of ISUP followed by a set of actions such as save call, send mail, trigger alarm notification etc for the completed calls    |
| Exporting Calls                                   | • Supports saving the selected calls from traffic analyzer into *.HDL, *.PCAP, or *.PCAPNG formats.                                                                                                    |
|                                                   |                                                                                                    |

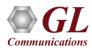

# **CAS Data Link Group**

| CAS Data Link Gr           | oup   |        | ×          |
|----------------------------|-------|--------|------------|
| File                       |       |        |            |
| Device Selection<br>East 1 | \     | West 2 | 2          |
| East                       | West  | ^      |            |
| 1                          | 2     |        |            |
| 3                          | 4     |        | Add        |
| 5                          | 6     |        | Delete     |
| 7                          | 8     |        | Delete     |
| 9                          | 10    |        | Delete All |
| 11                         | 12    |        |            |
| 13                         | 14    |        |            |
| 15                         | 16    |        |            |
| 17                         | 18    |        |            |
| 19                         | 20    | - v    |            |
| 21                         | 22    | >      |            |
|                            |       | 1      |            |
|                            | Close |        |            |

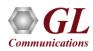

# **Traffic Recording Configurations**

| Traffic Recording Configuration $	imes$                  |
|----------------------------------------------------------|
| File                                                     |
| Traffic Recording                                        |
| Recording (Non Segmented)                                |
| Directory C:\Program Files\GL Communications Inc\E       |
| Record Duration 0 sec {0 to Record Entire Call Duration} |
| Include Absolute Path in CDR                             |
| Segmented Recording                                      |
| Directory C:\Program Files\GL Communications Inc\E       |
| No. of Segments 3 Segment Length 8 sec                   |
| Max Simultaneous Recordings 200                          |
| Create Subfolder Every 1 min                             |
| Activate Close                                           |

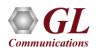

# **CAS Call Summary**

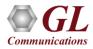

# **Active Call Graph**

|               | * 9          | 🕨 🗏 🖄 🛣 🐨 📲 🖸                        | AS                                                                                                    | <ul> <li>Show All S</li> </ul> | essions      |                                        |                                                                                               |              |                |                                 |
|---------------|--------------|--------------------------------------|----------------------------------------------------------------------------------------------------|--------------------------------|--------------|----------------------------------------|-----------------------------------------------------------------------------------------------|--------------|----------------|---------------------------------|
| Summary Adent | Summary      |                                      |                                                                                                    |                                |              |                                        |                                                                                               |              |                |                                 |
| a Cas Std     | Category Id  | KeyToAssociateFrames                 | StartTime                                                                                                    | EndTime                        | Duration     | EastDevNo                              | WestDevNo                                                                                     | Time Slot    | Calling Number | Called Numbe                    |
| 1             | 0            | CA5_114261412865_2012-08-02 18:19:33 | 2012-08-02 18:19:33                                                                                            | 2012-08-02 18:21:24            | 00:01:50.555 | 1                                      | 2                                                                                             | b = 1 = 0    | 7891000        | 5551234                         |
| 2             | 0            | CA5_124261412865_2012-08-02 18:20:26 | 2012-08-02 18:20:26                                                                                            | 2012-08-02 18:21:20            | 00:00:54.002 | 1                                      | 2                                                                                             | 2            | 5552000        | 5551234                         |
| 3             | 0            | CA5_134261412865_2012-08-02 18:20:31 |                                                                                                    | 2012-08-02 18:21:25            | 00:00:54.012 | 1                                      | 2                                                                                             | 3            | 5553000        | 5551234                         |
| 4             | 0            | CAS_144261412865_2012-08-02 18:20:43 |                                                                                                    | 2012-08-02 18:21:21            | 00:00:38.005 | 1                                      | 2                                                                                             | 4            | 5554000        | 5551234                         |
| 5             | 0            | CA5_154261412865_2012-08-02 18:20:48 | 2012-08-02 18:20:48                                                                                            | 2012-08-02 18:21:25            | 00:00:37.039 | 1                                      | 2                                                                                             | 5            | \$555000       | 5551234                         |
|               |              | Active Ca                            | ðs.                                                                                                    |                                |              | Cour                                   | nter Type                                                                                     |              |                | Counters                        |
| 0.9-0.5-0.3-  |              |                                      |                                                                                                    |                                |              | Activ<br>Cong<br>Pugg<br>Fale<br>Calls | Calls<br>e Calls<br>oleted Calls<br>ed Calls(cleared)<br>d Calls<br>Per Second<br>aning Calls |              |                | 5<br>0<br>5<br>0<br>0<br>5<br>5 |
| 0.0 487109    | 1871-1871-17 |                                      | 18 19 18 19 18 19 18 19 18 19 18 19 18 19 18 19 18 19 18 19 18 19 18 19 18 19 18 19 18 19 18 19 18 19 18 19 18 | 14.7.1.1. 14.7.1.2. 14.7.1.    | 4 40 4 4     | S Frame                                | Frames<br>Frame Processes<br>Processed Fram<br>es Purged Befor<br>le ToDecode De              | e Processing |                | 256<br>256<br>256<br>0<br>0.0   |

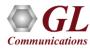

# Call Graph

| P        | 2 H       | 9 ⊳ ∎           |            | 新 等 ៕                      | ISDN         |            | · Show All C                                                                                                    | alls     |               | -                                 |              |           |                                    |               |                  |     |
|----------|-----------|-----------------|------------|----------------------------|--------------|------------|----------------------------------------------------------------------------------------------------|----------|---------------|-----------------------------------|--------------|-----------|------------------------------------|---------------|------------------|-----|
| Call Sum | many Ales | Summary         |            |                            |              |            |                                                                                                    |          |               |                                   |              |           |                                    |               |                  |     |
| al #     |           | itartTime       | Caller     | Calee                      | CalReference | SourcePort | DestinationPort                                                                                                    | TimeSlot | BearerChannel | InterfaceType                     | InterfaceId  | Result    | ReleaseCause                       | Duration      | BilingTime(mSec) | T   |
| 1        | 2019-03-  | 04 16:36:24.426 | 8556782101 | 7685612901                 | 2            | 1          | 2                                                                                                    | 16       | 1             | Primary Rate Interface            | 0            | Pass      | Normal call dearing                | 00:01:01.489  | 60178            |     |
| 2        | 2019-03-  | 04 16:36:24,436 | 8556782102 | 7685612902                 | 3            | 1          | 2                                                                                                    | 16       | 2             | Primary Rate Interface            | 0            | Pass      | Normal call clearing               | 00:01:01.481  | 60175            |     |
| 3        |           | 04 16:36:24.443 |            | 7685612903                 | 4            | 1          | 2                                                                                                    | 16       | 3             | Primary Rate Interface            | 0            | Pass      | Normal call clearing               | 00:01:01.476  | 60172            |     |
| 4        |           | 04 16:36:24.450 | 8556782104 | 7685612904                 | 5            | 1          | 2                                                                                                    | 16       | 4             | Primary Rate Interface            | 0            | Pass      | Normal call dearing                | 00:01:01.487  | 60185            |     |
| 5        |           | 04 16:36:24,458 | 8556782105 | 7685612905                 | 6            | 1          | 2                                                                                                    | 16       | 5             | Primary Rate Interface            | 0            | Pass      | Normal call clearing               | 00:01:01.489  | 60179            |     |
| 6        | 2019-03-  | 04 16:36:24.465 | 8556782106 | 7685612906                 | 7            | 1          | 2                                                                                                    | 16       | 6             | Primary Rate Interface            | 0            | Pass      | Normal call dearing                | 00:01:01.484  | 60176            |     |
|          |           |                 |            |                            |              |            |                                                                                                    |          |               |                                   |              |           |                                    |               |                  |     |
| _        |           |                 |            |                            |              |            |                                                                                                    |          |               |                                   |              |           |                                    |               |                  | -   |
| / nmuk   | width j   |                 |            |                            |              |            |                                                                                                    |          |               |                                   |              |           |                                    |               |                  |     |
| imeSt.   | mo Eu     | me Number       | 1          |                            |              | 2          |                                                                                                    |          |               | Find                              |              |           |                                    |               |                  |     |
| 110000   |           | and realized    |            |                            | SETUP        | -          |                                                                                                    | _        | 1             | LAPD Layer                        |              |           |                                    |               |                  | 7   |
| 00.0     | 0000      | 8               | 1:16       |                            | SETUP        | -          | 216                                                                                                    |          | C/R           |                                   |              |           | =0. Comm                           | and(User) Res | ponse (Network   | &)  |
| 1200     | 2012 (D)  | 2.5             | 2.352      | <ul> <li>CALL F</li> </ul> | PROCEEDING   | 100        | and the second second se |          | SAPI<br>TEI   |                                   |              |           | = 000000 (0)<br>= 0000000. (0)     |               |                  |     |
| 00.0     | 0.986     | 19              | 1:16       |                            |              | -          | 216                                                                                                    |          | Ctl           |                                   |              |           | =0 Info                            | reation       |                  |     |
|          | 0.000     | 20              | 1:16       | A                          | LERTING      | _          |                                                                                                    |          | N(S)          |                                   |              |           | = 0000000. (0)                     |               |                  |     |
| 00.0     | 0.989     | 20              | 1:15       |                            |              |            | 216                                                                                                    |          | P             |                                   |              |           | =0 (0)                             |               |                  |     |
| 00.0     | 0.990     | 21              | 1:16       | 0                          | ONNECT       |            | 216                                                                                                    |          | N(R)          | Q.93x Layer =                     |              |           | = 0000000. (0)                     |               |                  |     |
| 00.0     | 0.550     | **              | 1.10       |                            |              |            | £.10                                                                                                    |          |               | Q.93% Layer =                     |              |           | - 00001000 0931                    | /T 451 user-n | etwork call c    | -   |
| 00.0     | 1,153     | 40              | 1:16       | CONNECT                    | ACKNOWLEDGE  |            | 216                                                                                                    |          |               | erence Length                     |              |           | =0010 (2)                          |               | eenous cause o   |     |
| 1200     | 1001000   | 16              | 1988       | DIC                        | CONNECT      |            | 1985                                                                                                    |          |               | erence Value                      |              |           | = 2 (.0000000 0                    |               |                  |     |
| 01.0     | 1.168     | 66              | 1:16       | Dis                        | CONNECT      |            | 2.16                                                                                                    |          |               | erence Flag                       |              |           | = 0 FROM                           |               | iginated call    | 1=  |
|          |           |                 | 1000       | . 8                        | ELEASE       |            |                                                                                                    |          | Message       | Type<br>EI Bearer Capabil         |              |           | = 00000101 SETU<br>= 00000100 Bear |               |                  |     |
| 01.0     | 1.325     | 73              | 1:16       | -                          | 6667176      | _          | 216                                                                                                    |          |               | E Bearer Capabili                 |              |           | = 3 (x03)                          | er capability | IN IGentifie     | SE. |
|          |           |                 |            | RELEAS                     | SE COMPLETE  |            |                                                                                                    |          |               | nformation Transf                 |              | ty        | =00000 Spee                        | ch            |                  |     |
| 01.0     | 1.489     | 81              | 1:16       | 1. 0000                    |              | -          | 2.16                                                                                                    |          |               | oding Standard                    |              | 0.0       | = .00 ITU_                         |               | ndardized cod    | dir |
|          |           |                 |            |                            |              |            |                                                                                                    |          |               | nformation Transf                 | er Rate      |           | =10000 64 k                        |               |                  |     |
|          |           |                 |            |                            |              |            |                                                                                                    |          |               | ransfer Mode<br>ser Information L | Dana I. Bear | aaa] /11/ | = .00 Circ                         |               |                  |     |
|          |           |                 |            |                            |              |            |                                                                                                    |          |               | ser Information L                 |              |           |                                    |               |                  |     |
|          |           |                 |            |                            |              |            |                                                                                                    |          |               | EI Channel Identi                 |              |           | = 00011000 Chan                    |               | ation IE Iden    | nti |
|          |           |                 |            |                            |              |            |                                                                                                    |          | 1             | E Channel Identif                 | ication Len  | gen       | = 3 (x03)                          |               |                  |     |
|          |           |                 |            |                            |              |            |                                                                                                    |          | <             |                                   |              |           |                                    |               |                  | 1.3 |

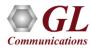

## **Triggers and Action Settings**

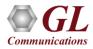

#### Save Call to File

• Allows the users to save the filtered files either in \*.HDL, \*.PCAP, or \*.PCAPNG format

| PDA Save Call                                                                                                    | ×                                     |
|----------------------------------------------------------------------------------------------------|---------------------------------------|
| Call(s)<br>CallNum_1<br>CallNum_2<br>CallNum_4<br>CallNum_5<br>CallNum_7<br>CallNum_7<br>CallNum_8<br>CallNum_9<br>CallNum_11<br>CallNum_12<br>Goto | Selected Call(s) CallNum_6 CallNum_10 |
| File Type<br>HDL File PCAP File PCAPNO                                                                                                    | G Link Type 0 🗖 Call Summary          |
| Path C:\Program Files\GL Communications I                                                                                                    | nc\Express E1 Analyzer\               |
| ✓ Overwrite Files Save Call(s                                                                                                    | :) Exit                               |

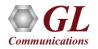

# **Audio Recording**

• Allows to save the filtered files as the voice files in \*.wav format

| Action<br>Save Call<br>✓ Audio Recording<br>✓ User Defined<br>✓ Send e-mail<br>✓ Alert Summary<br>✓ Call Detail Record<br>✓ Extract Fax Image | Audio Recording Options<br>Audio File Name Mask<br>21_27_2M_2D_2h-2m-2s.wav<br>Audio Files Destination Directory<br>\GL Communications Inc\<br>Audio Mixing Options<br>Mix O Stereo O To Separate Wave File |
|----------------------------------------------------------------------------------------------------|----------------------------------------------------------------------------------------------------|
|                                                                                                    | Create File Options If File Exists<br>Overwrite O Skip Operation O Append Sequence Number                                                                                                    |

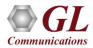

## Send e-mail

• With this option, the Packet Data Analyzer sends an e-mail containing useful information about each filtered call

| Create File Options If File Exists |
|------------------------------------|
|------------------------------------|

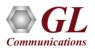

## **Alert Summary**

• With this option, the user can set the alarm type and alarm message for the selected triggering type

| - Action                                                                                                    |                                                                     |
|----------------------------------------------------------------------------------------------------|---------------------------------------------------------------------|
| Action<br>Save Call<br>Audio Recording<br>User Defined<br>Send e-mail<br>Alert Summary<br>Call Detail Record<br>Extract Fax Image | Alarm Type Warning<br>Alarm Message Triggers at the specified value |

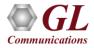

## **Call Detail Record (CDR)**

• With this option, the Packet Data Analyzer can output call detail records (CDR) in the form of three

Comma Separated Value (CSV) files such as Call Side Record, Call Master Record, and Call Events

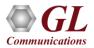

#### Load or Save Configurations

| Trigg | ers and Action Settin                                                                                                    | gs - Untitle            | d                                                                                                    |                                                                              | Х |  |  |
|-------|----------------------------------------------------------------------------------------------------|-------------------------|----------------------------------------------------------------------------------------------------|------------------------------------------------------------------------------|---|--|--|
| File  |                                                                                                    |                         |                                                                                                    |                                                                              |   |  |  |
| _     | New Configuration                                                                                                    |                         | Filter Selection                                                                                        |                                                                              |   |  |  |
|       | Load Configuration                                                                                                    |                         | E- CAS                                                                                                  |                                                                              |   |  |  |
|       | Save as Configuration                                                                                                    | on                      | Calling Number                                                                                          |                                                                              |   |  |  |
|       | Delete Configuratio                                                                                                    | n                       |                                                                                                    |                                                                              |   |  |  |
|       | Exit                                                                                                    |                         |                                                                                                    |                                                                              |   |  |  |
|       |                                                                                                    |                         |                                                                                                    |                                                                              |   |  |  |
|       | Enter Trigger Name                                                                                                    | <u> </u>                | Enter Value                                                                                             | Conditions                                                                   |   |  |  |
|       | Add Delete                                                                                                    |                         | Activate DeActivate                                                                                     | C And C Or                                                                   |   |  |  |
|       | ction<br>Save Call<br>Audio Recording<br>User Defined<br>Send e-mail<br>Alert Summary<br>Call Detail Record<br>Extract Fax Image | File Name<br>Files Dest | T o File Options<br>Mask<br>ination Directory<br>e Options If File Exists<br>write C Skip Operation C A | Save Options<br>HDL File<br>PCAP File<br>PCAPNG<br>Link Type<br>Call Summary |   |  |  |
|       |                                                                                                    |                         | Ok Cancel                                                                                               |                                                                              |   |  |  |

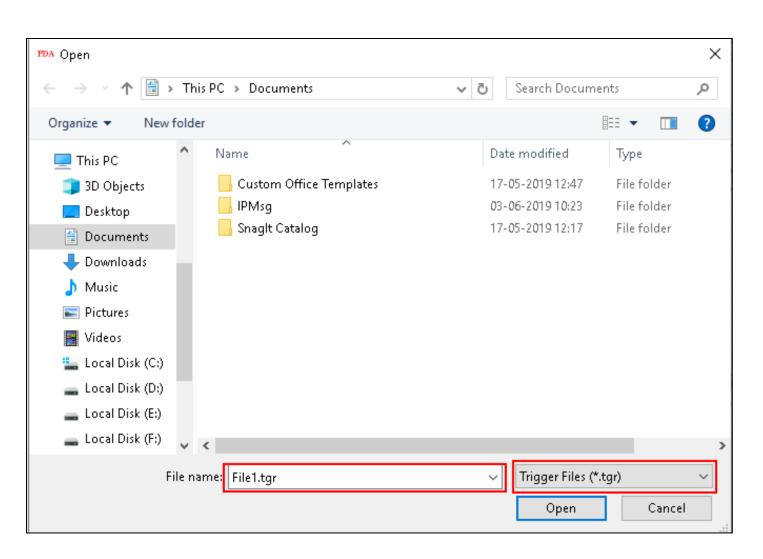

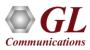

# **PDA Startup Options**

- Allows user to configure start-up tasks which will be started automatically whenever PDA is launched
- Loads the selected Triggers and Actions profile while invoking PDA

| PDA Startup Options X                        |
|----------------------------------------------|
| Execute Tasks On PDA Startup                 |
| Startup Tasks                                |
| Enable Triggers And Actions                  |
| Triggers And Actions Profile                 |
| C:\Program Files\GL Communications Inc\tProt |
| Select Protocol ISDN                         |
| ISDN                                         |
| Enable CSV                                   |
| CSV Export Profile                           |
|                                              |
|                                              |

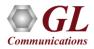

# Thank you

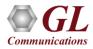